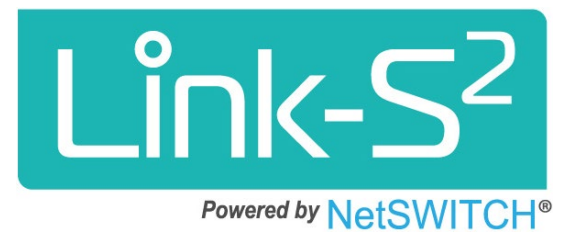

## **Link-S2 アプリ**

# **取扱説明書(補足版)**

2021年10月27日 「アカウント切替機能」を追加しました。

2021年10 月

岩崎電気株式会社

 $1 / 4$ 

## 外部アプリ連携

アカウント切り替え機能

外部アプリ連携で複数箇所のアカウントを入れ替えることができる機能となります。

#### ■準備

切り換えたい場所のLink-S2アプリの「外部アプリ連携」メニューから、"サポートID"及び"トーク ン"をコピーし各々を保存しておく。

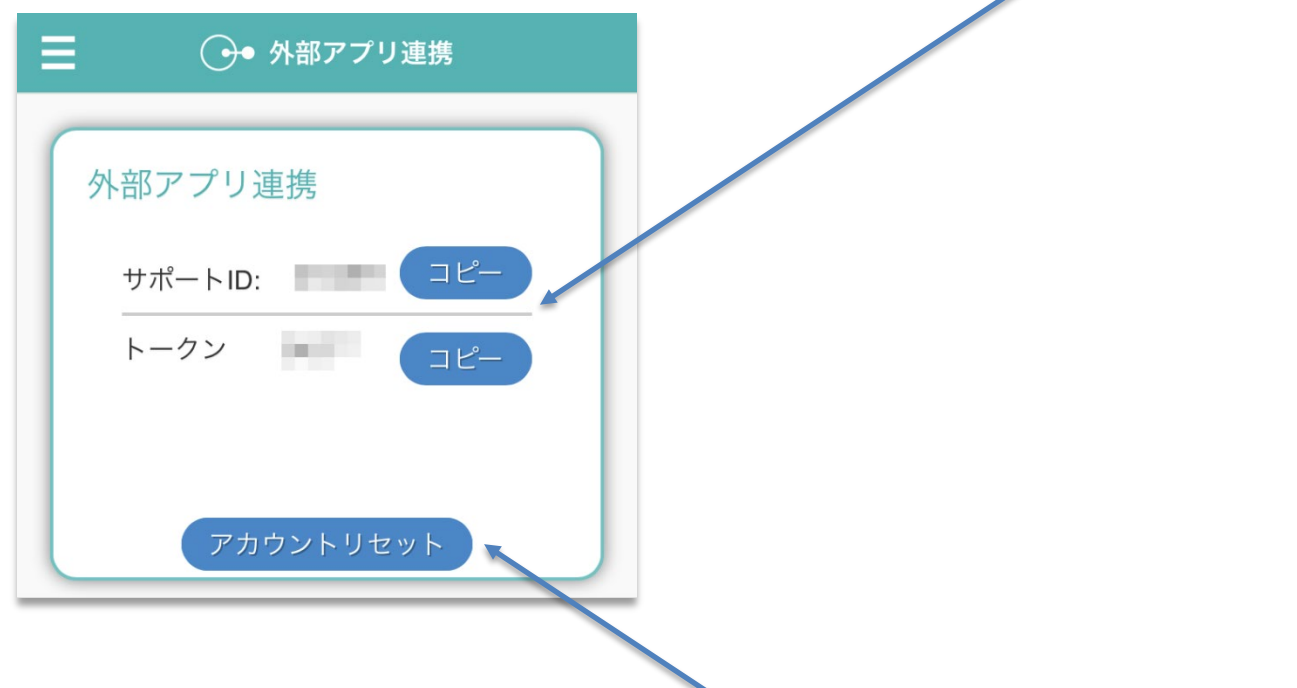

### ■設定手順

1. Link-S2アプリの「外部アプリ連携」メニュー内の「アカウントリセット(新規機能)」を選択 するとアプリの設定が一旦クリアされ、「かんたんセットアップ」に移行します。

2. かんたんセットアップ画面のハンバーガメニューを選択し、「サポートID切替(新規機能)」を 選択し、切り替えたい場所の"サポートID"及び"トークン"を入力する事により、切り替えたい場所 のアプリとして再設定されます。

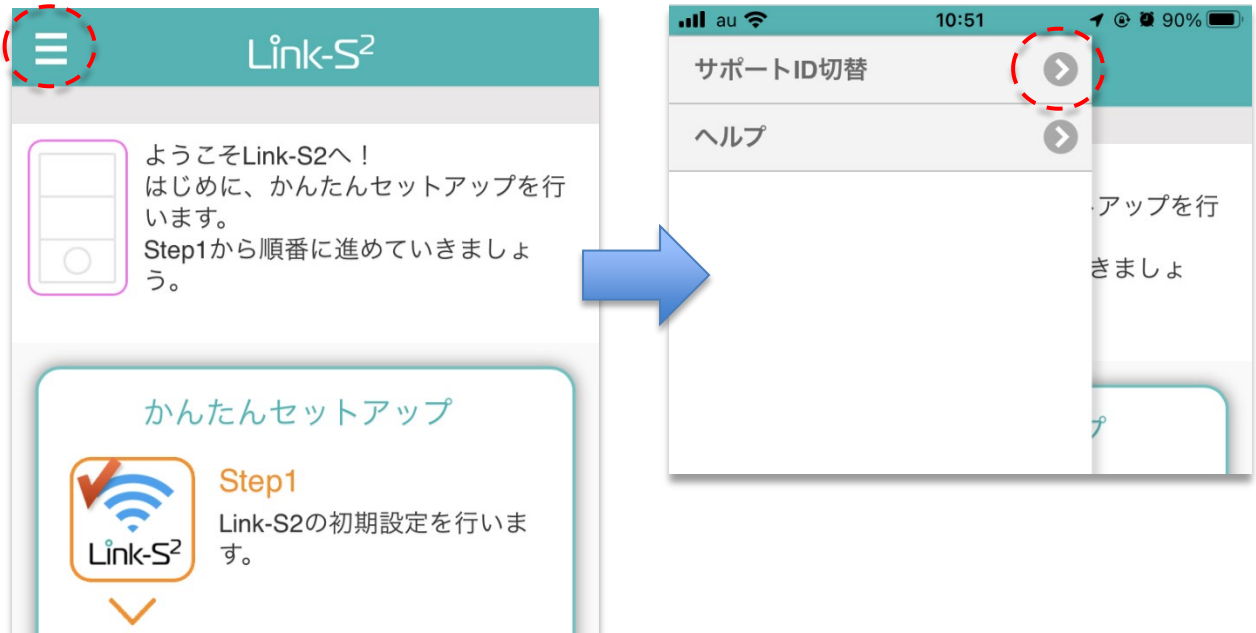

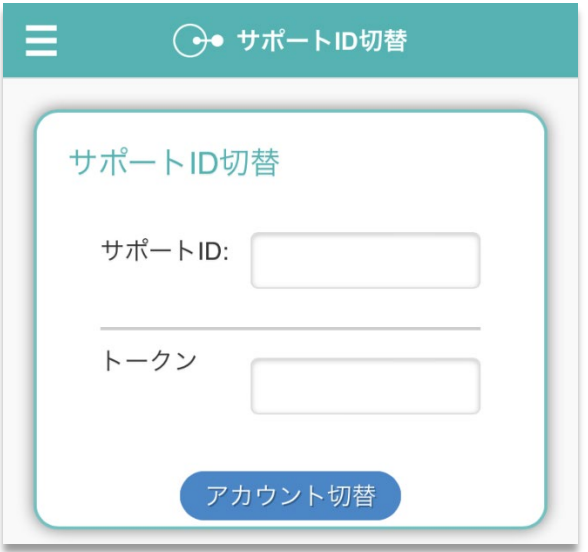

切り替えたい場所の"サポートID"及び"トークン"を入力 し、「アカウント切替」をタップします。 切り替えたい場所のアプリとして再設定されます。

■応用

これを応用すると、今まで使用するスマホ毎に「かんたんセットアップ」が必要となっていました が、1台だけ「かんたんセットアップ」を行えば、別のスマホのLink-S2アプリへ"サポートID"及 び"トークン"を入力するだけで設定を複写することができます。

(注意)グループの画像は複写することができません。